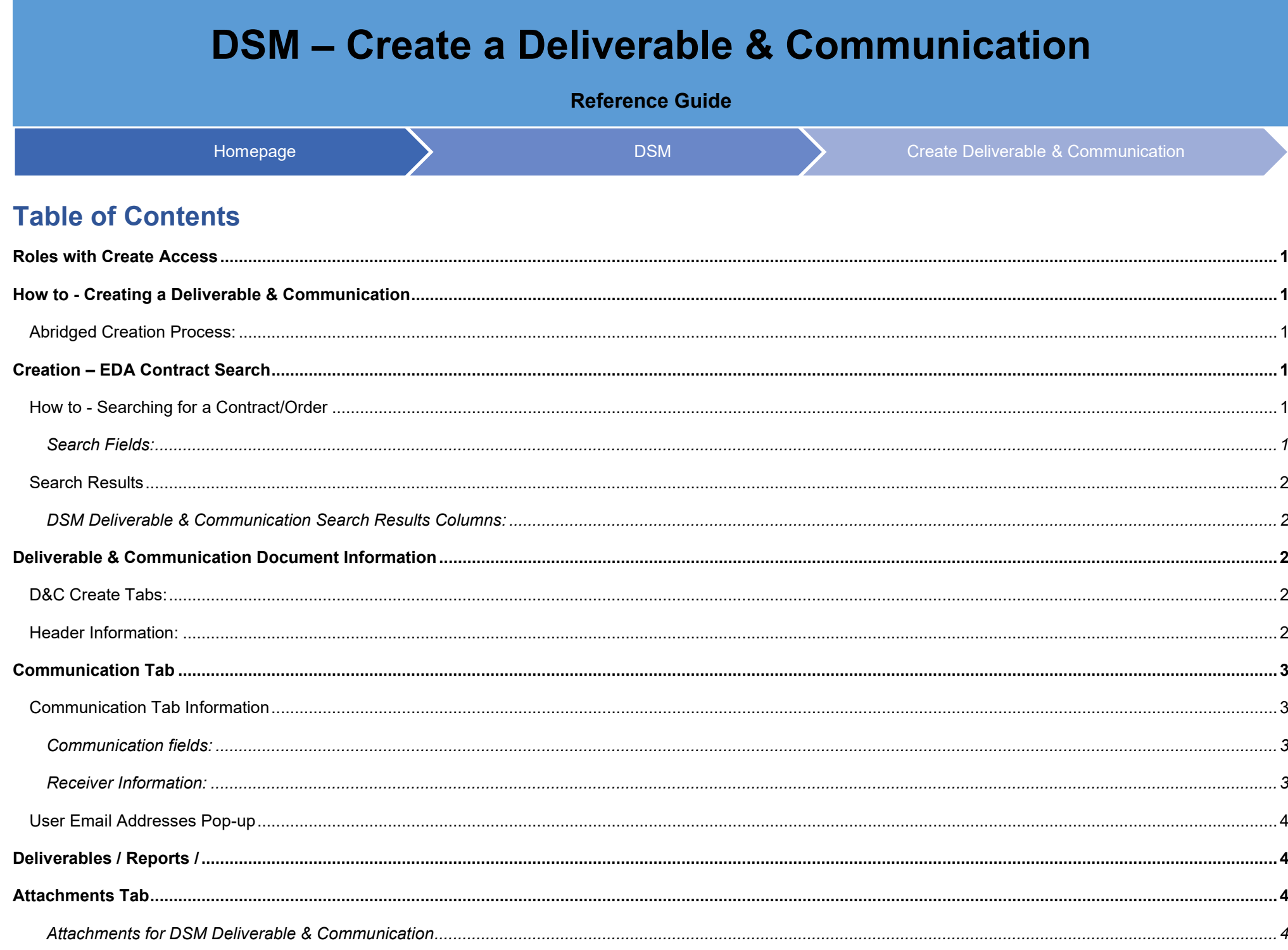

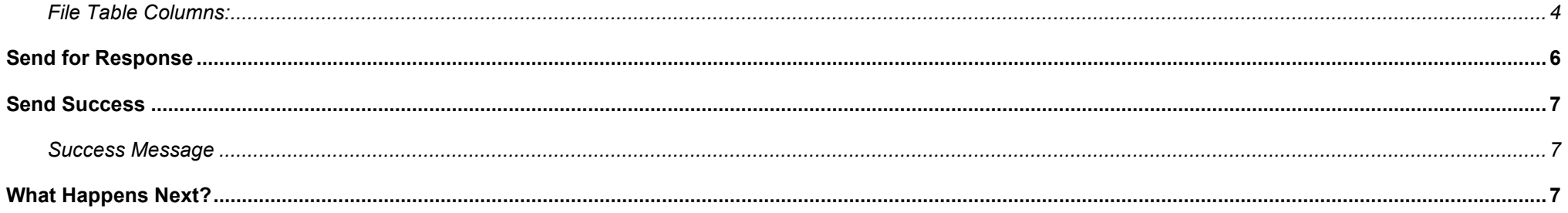

<span id="page-2-5"></span><span id="page-2-4"></span><span id="page-2-3"></span><span id="page-2-2"></span><span id="page-2-1"></span><span id="page-2-0"></span>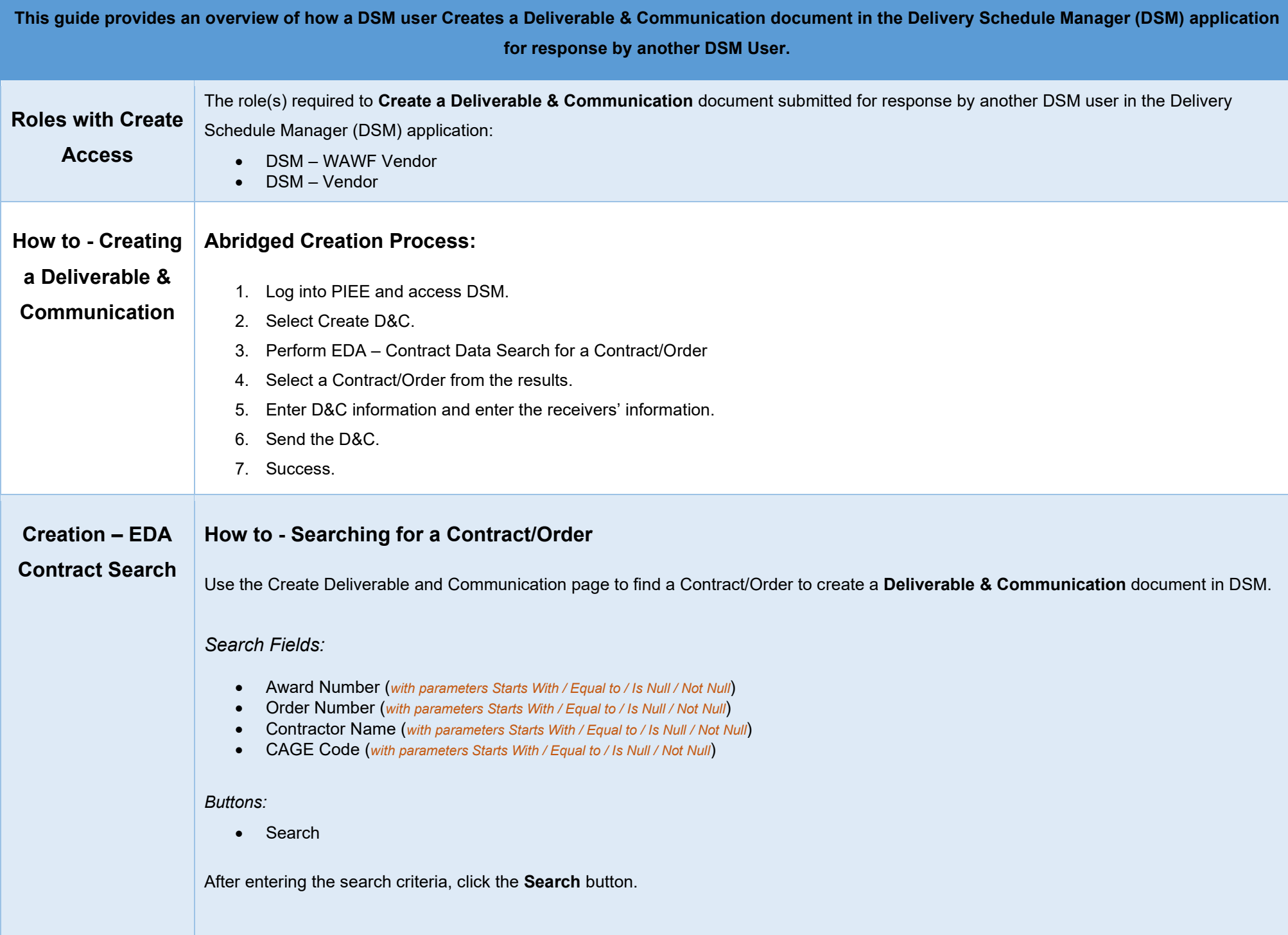

<span id="page-3-4"></span><span id="page-3-3"></span><span id="page-3-2"></span><span id="page-3-1"></span><span id="page-3-0"></span>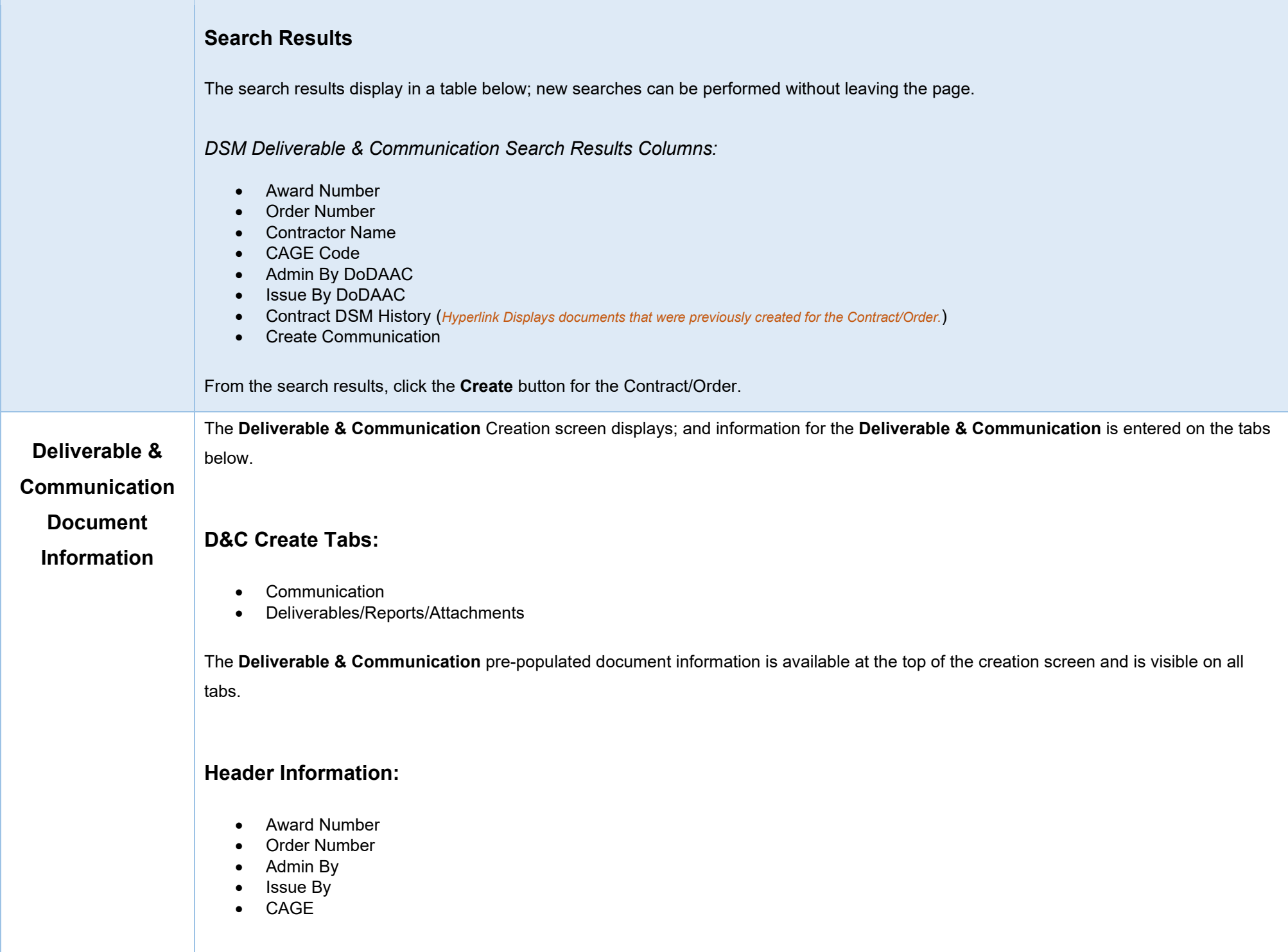

<span id="page-4-1"></span><span id="page-4-0"></span>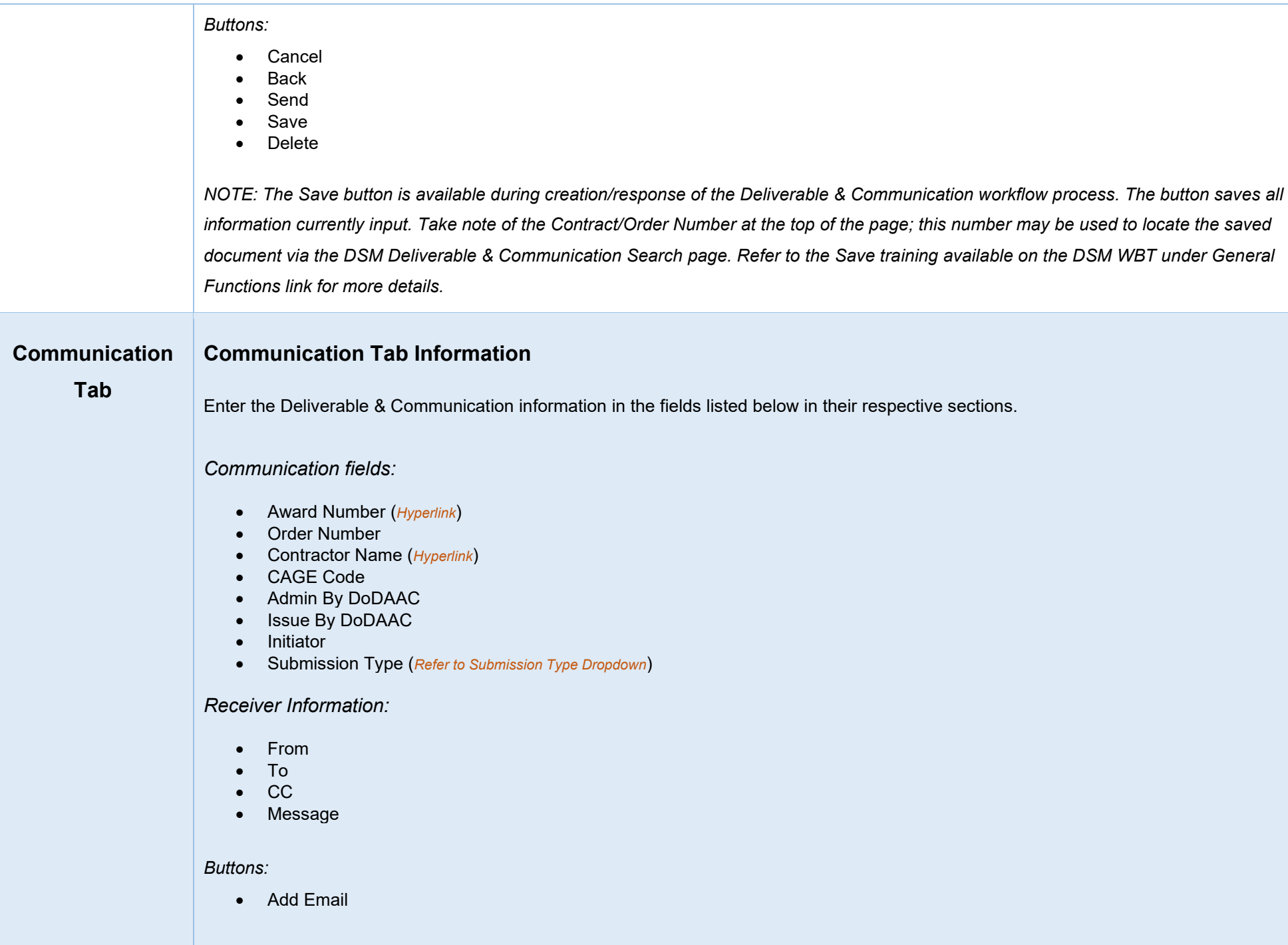

## <span id="page-4-3"></span><span id="page-4-2"></span>*Submission Type Dropdown:*

• Communication

<span id="page-5-4"></span><span id="page-5-3"></span><span id="page-5-2"></span><span id="page-5-1"></span><span id="page-5-0"></span>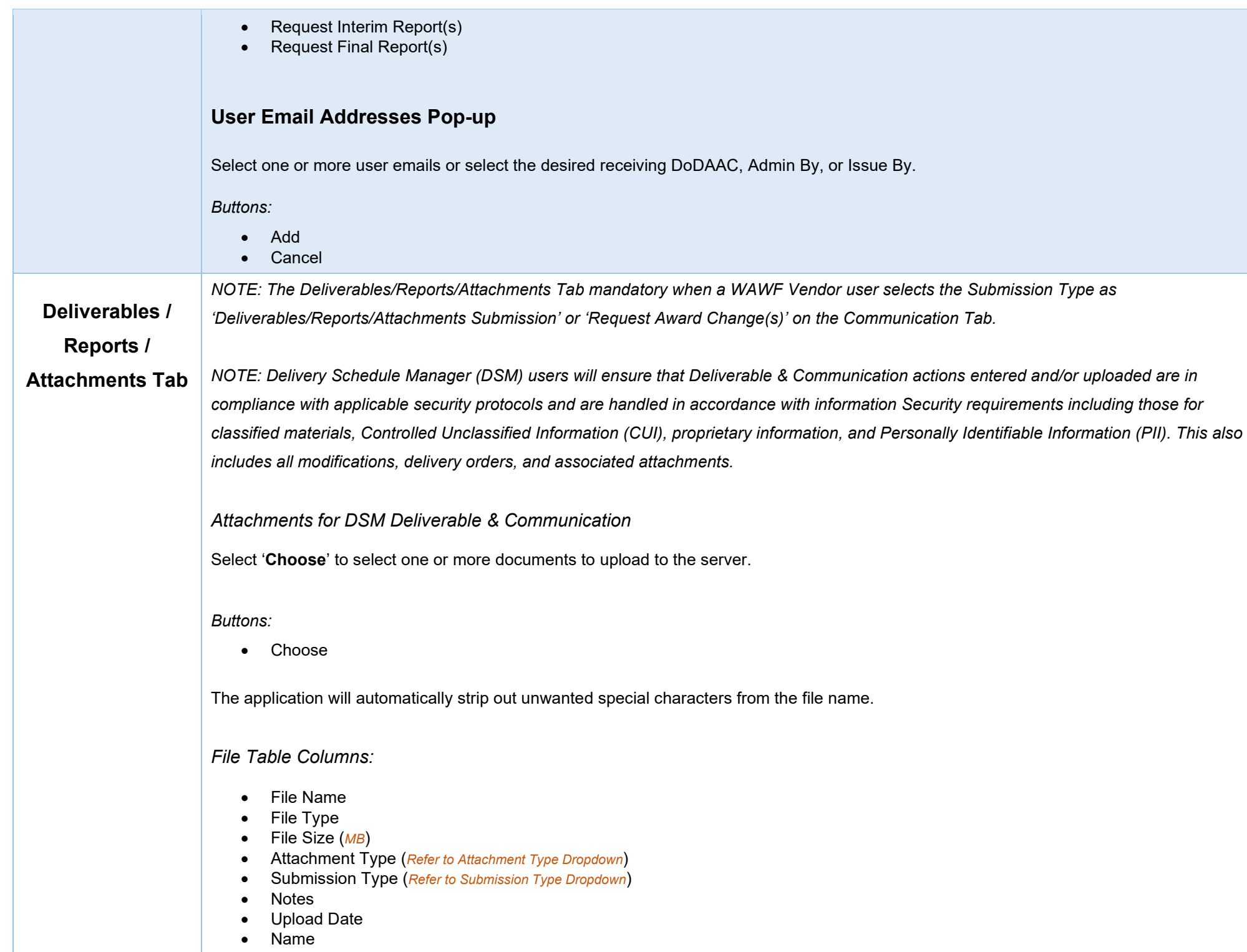

- Action
	- o Delete

## *Attachment Type Dropdown:*

- Assignment & Release
- Cost
- Other Attachment
- Other Deliverable
- Patent
- Patent Disclosure
- Performance/Equipment
- Property
- Request No Funds/Cost Extension
- Request Rebudget
- Request PI Change
- Security
- Subcontract
- Technical

## *Submission Type Dropdown:*

- Communication
- Final
- Interim
- Request

## *Allowable Attachment Type and Submission Type Selections:*

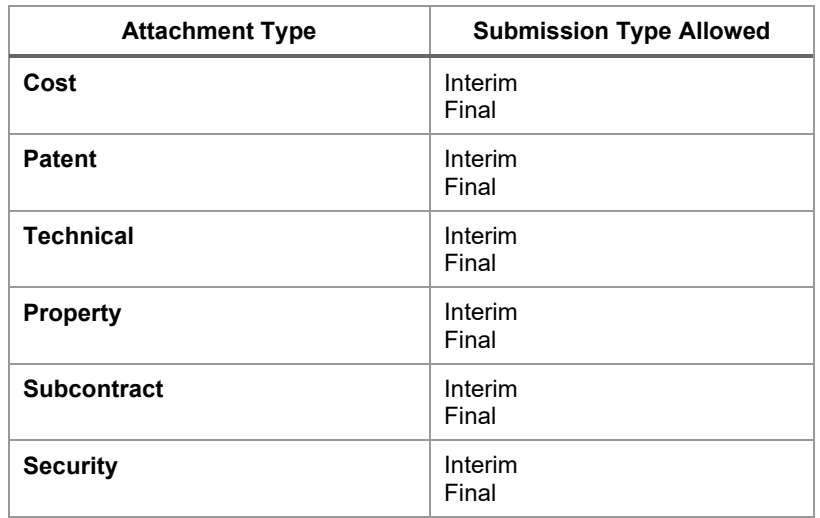

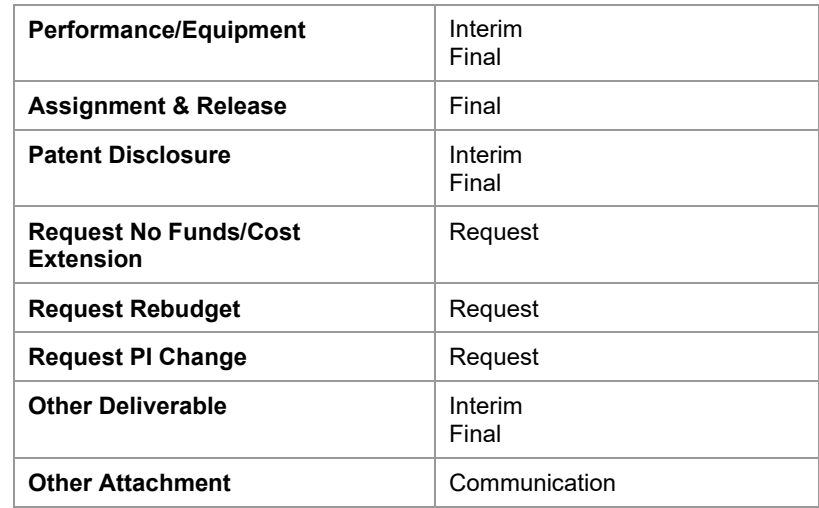

*Notes Pre-Pop based on Attachment Type and Submission Type Selection:*

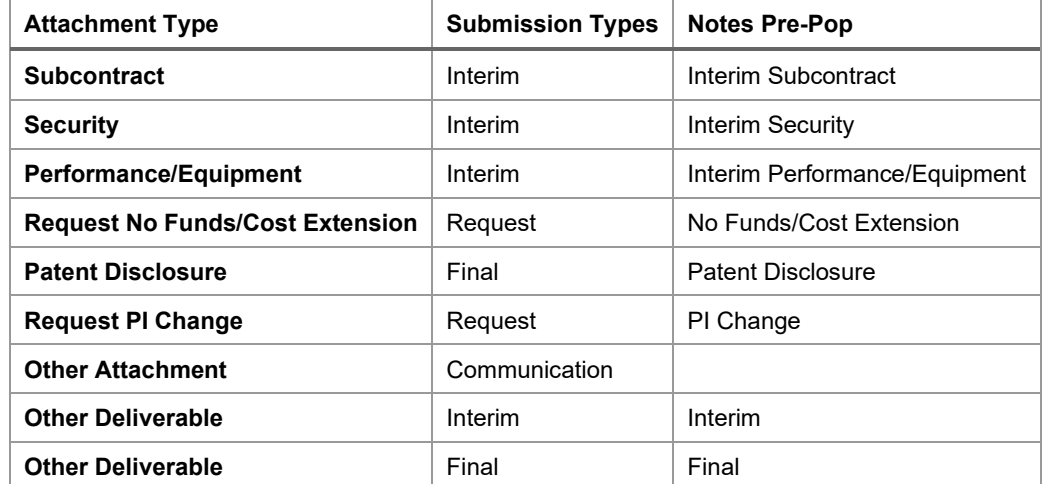

*NOTE: The pre-pop information is not removable.*

<span id="page-7-0"></span>**Send for Response** After the information is input, the document is ready to be sent. Click the **Send** button to continue the workflow process. Document validation runs displaying soft warnings/errors; make necessary corrections before sending.

<span id="page-8-2"></span><span id="page-8-1"></span><span id="page-8-0"></span>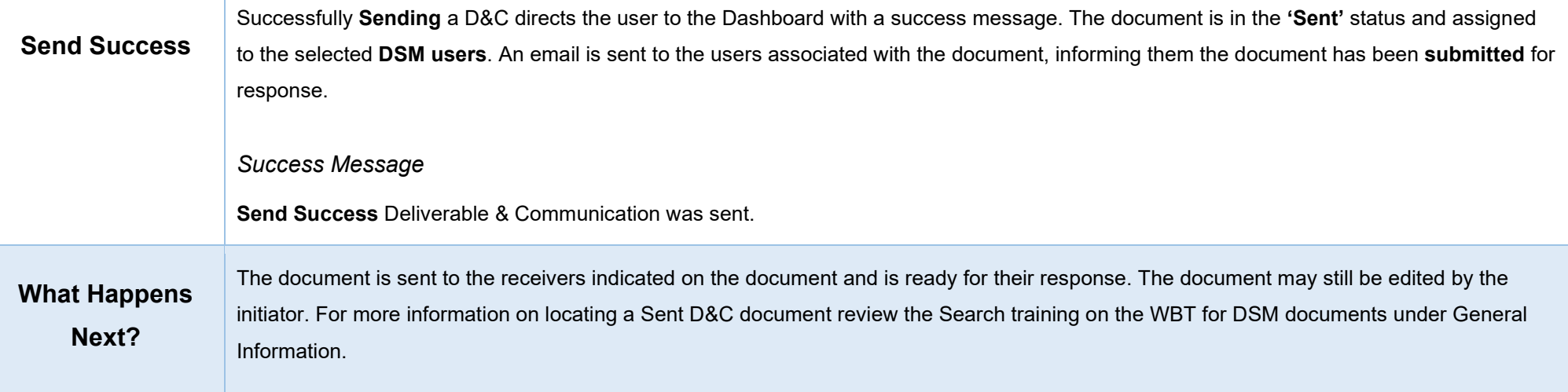